## Taking the 4Next 2.0 online eLearning

To access the course – take it as many times as needed to get really familiar!

- 1. Click this link: [4Next 2.0 –](https://4nextelearn.massgeneralbrigham.org/) non-MGB.
- 2. When prompted, sign in with your 4Next user name (work email) and password.

## Completing the course

This course has 2 modules: **Getting Started with 4Next** and **Managing Referrals Received**.

At the beginning, click the button that matches your site: Home Care , SNF / LTAC / RH , Home Hospice

Medical Supplies , or  $\vert$  Home Infusion . Next, click the round START button when it shows.

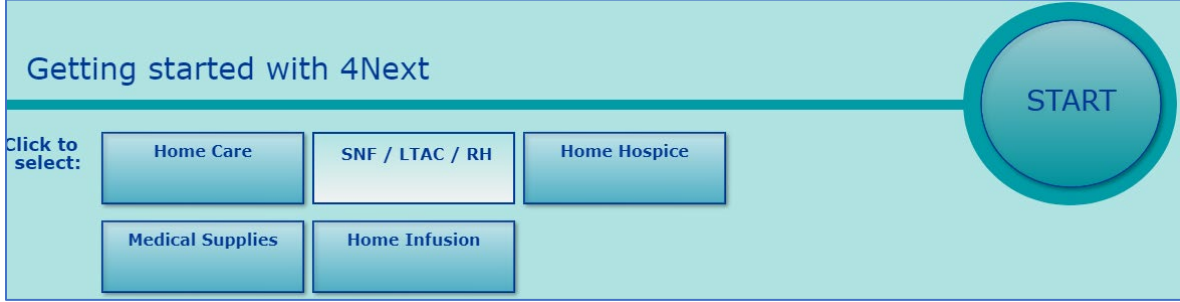

Below is a descriptive note. These yellow 'stickies' explain what you're seeing, and other important information. **Read the note**, and then click the Continue button.

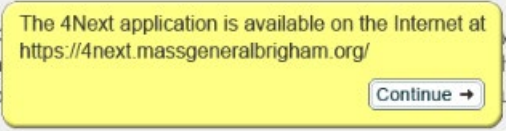

The orange notes are **instructions**. These are almost always right next to or above a thing you need to click. Follow the instructions.

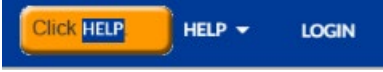

Most instructions are clicks, but once in a while you'll see one to scroll:

**Scroll down the help.** To scroll, roll the mouse wheel, click the light gray section of the scroll bar on the right, or if you're on a laptop, drag two fingers on the touch pad.

If you can't figure out the instructions, **click anywhere**. You'll get a pink box with a **hint**:

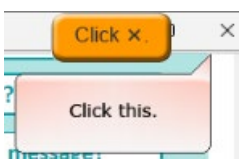

At **the end of Getting Started**, you'll see the following note. Click the Continue button.

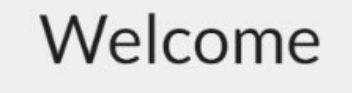

for patients and insuring quality outcomes are key object als while increasing productivity, optimizing length of sta

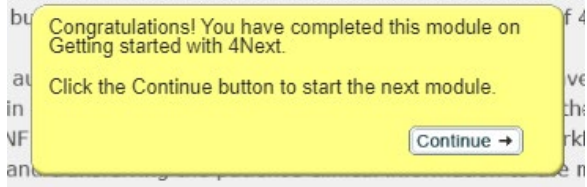

## Taking the 4Next 2.0 online eLearning

You have to **do this part again**; it doesn't remember what you did before. Click a rectangular button, then click the round START button when it shows:

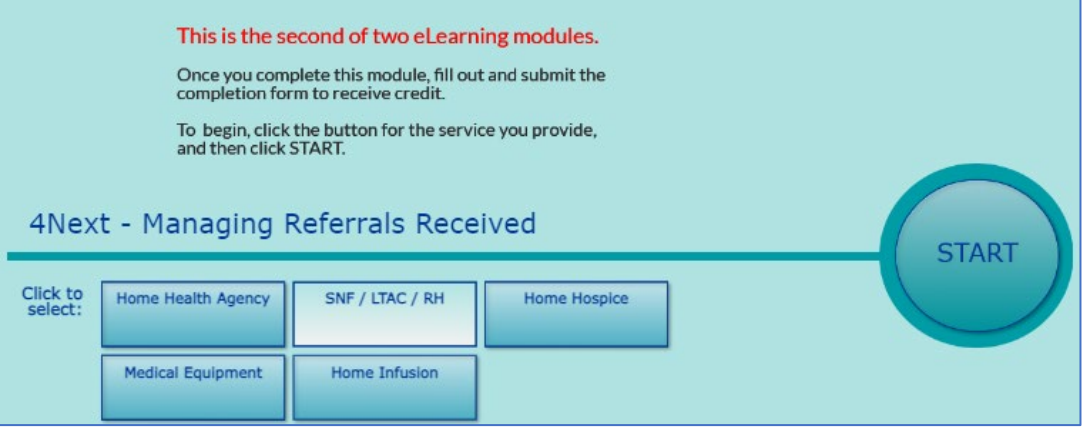

**Read the notes** and **follow the instructions** to the end. When you get there, it may take a moment, but you'll see:

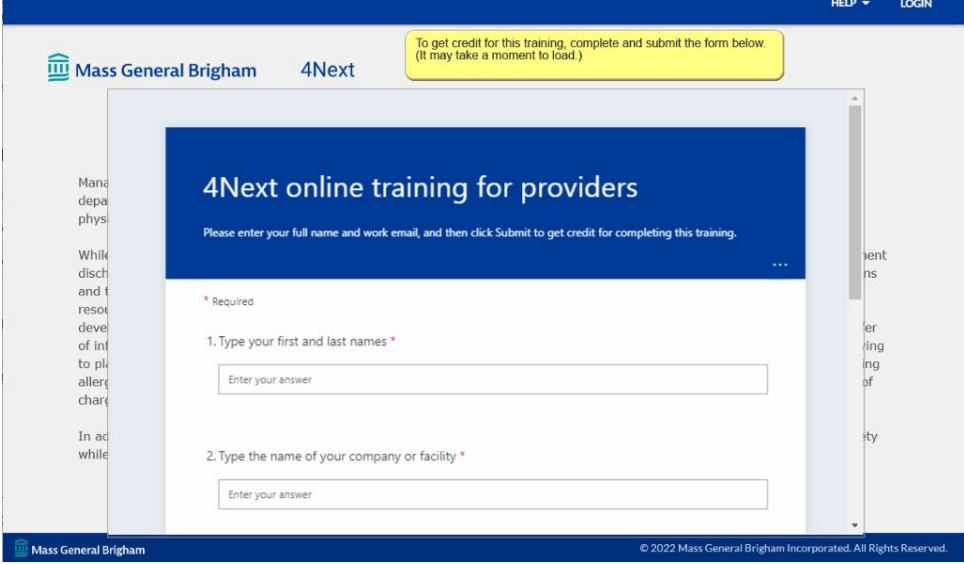

**Complete the form** (scroll the form to see question 3 and item 4). At the end, **click the Submit button**, and we'll know you've completed the training. This is the whole form:

## **4Next online training for providers**

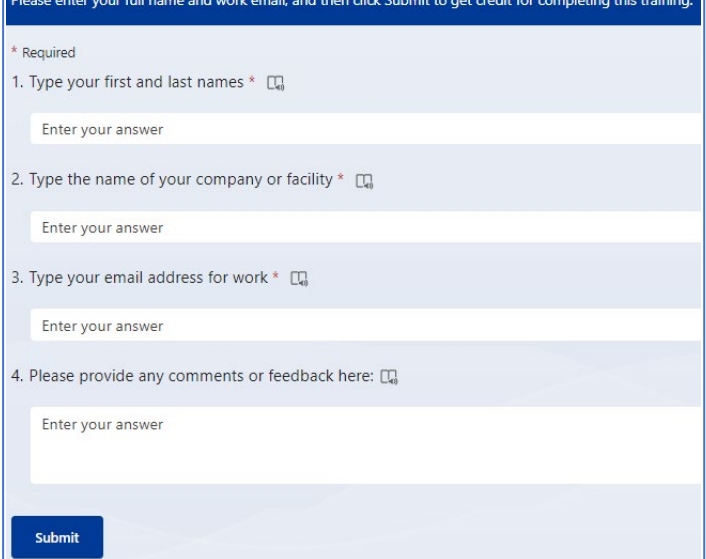